## Importing publication data

If you hold records in a reference management application (such as EndNote) or maintain a Google Scholar profile which contains your body of work, you can import these records into Aurora via **Import Publications** in the **Tools** sub-menu.

The publication data should be in RIS or BibTeX format for uploading directly in to Aurora. Newly imported records will be compared with the current publications list (including any previously rejected publications) and will generate a list showing the new records and any matches.

If any of the publications match an existing record, you can accept the default option to "Just add link" to ignore the record when importing. If you are not already linked to the matched publication, a link will be created. Alternatively, you could elect to:

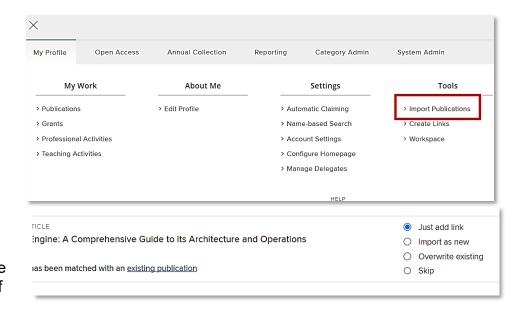

- Choose Import as new to create a new publication based on the data from your file.
- Choose **Overwrite existing** to update the manual record in the existing publication with the new data. If you are not already linked to the matched publication, a link will be created.
- Choose Skip to ignore the record completely.